## How to Reclassify Charges as a Cardholder

1. Click on "View Cycle-to-Date" in your left-hand sidebar (or "View Previous Statements" if you are in the grace period):

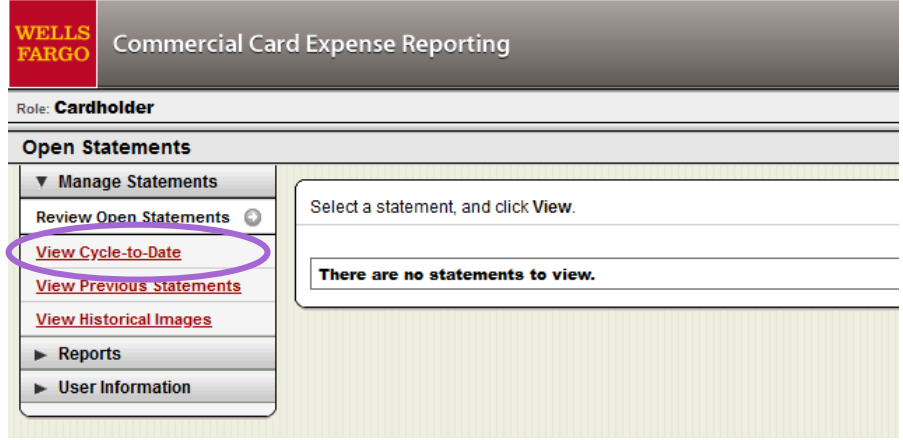

2. Select the charge(s) you would like to reclassify by clicking the checkbox next to the charge:

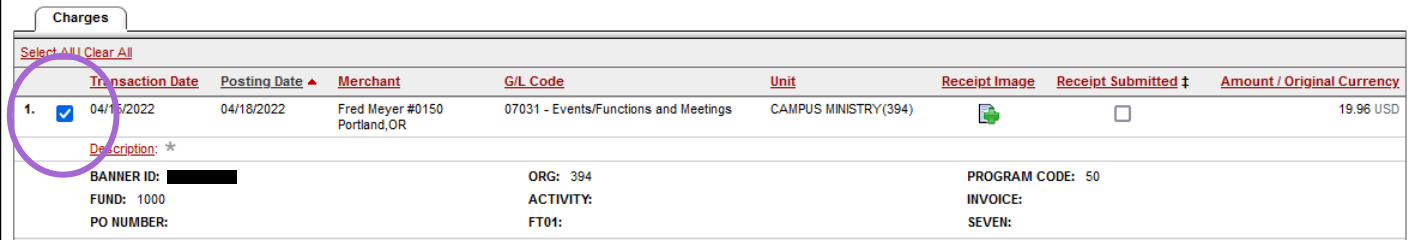

3. Click on Reclassify at the bottom of the page:

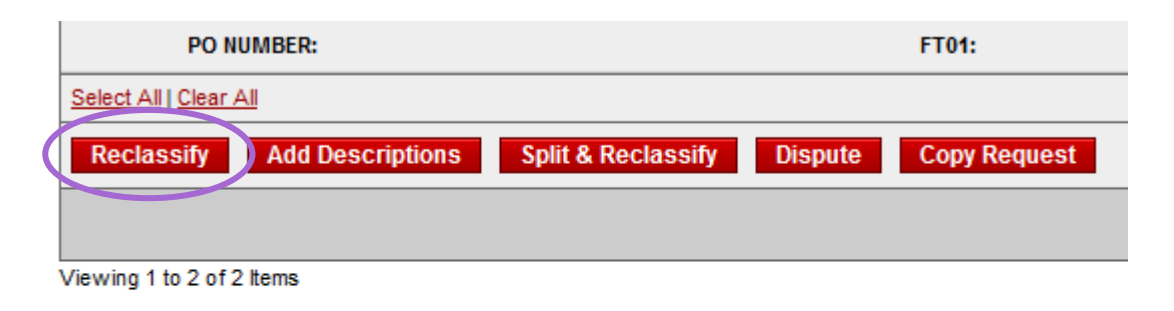

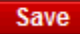

 $\ddagger$  - Select the Receipt Submitted checkbox if you submitted a receipt by fax or email, at the statement level, or u

4. Make any necessary changes and click Save:

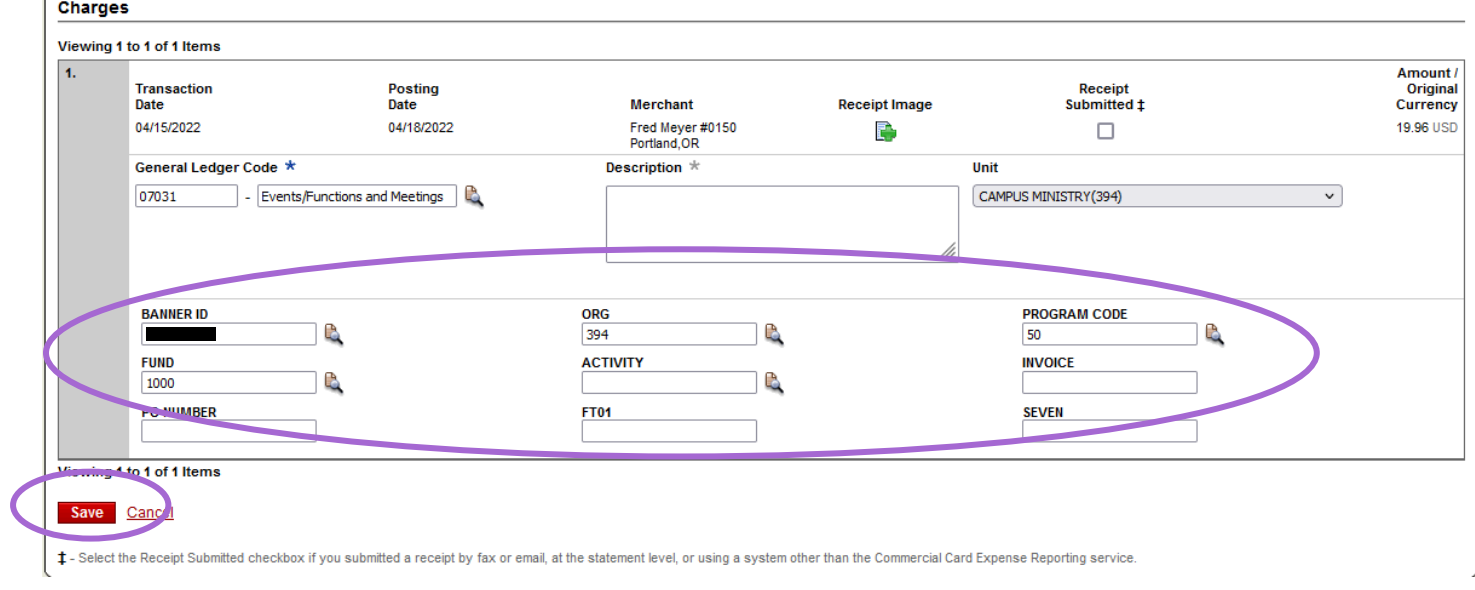

5. Be sure to click Save again at the bottom of your statement:

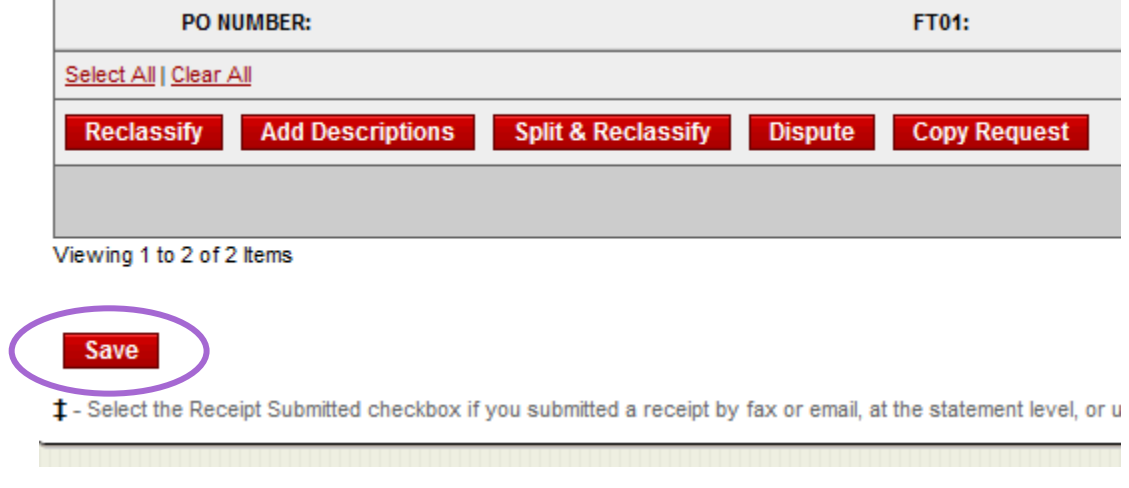

You are done!  $\odot$ 

Ŷ.